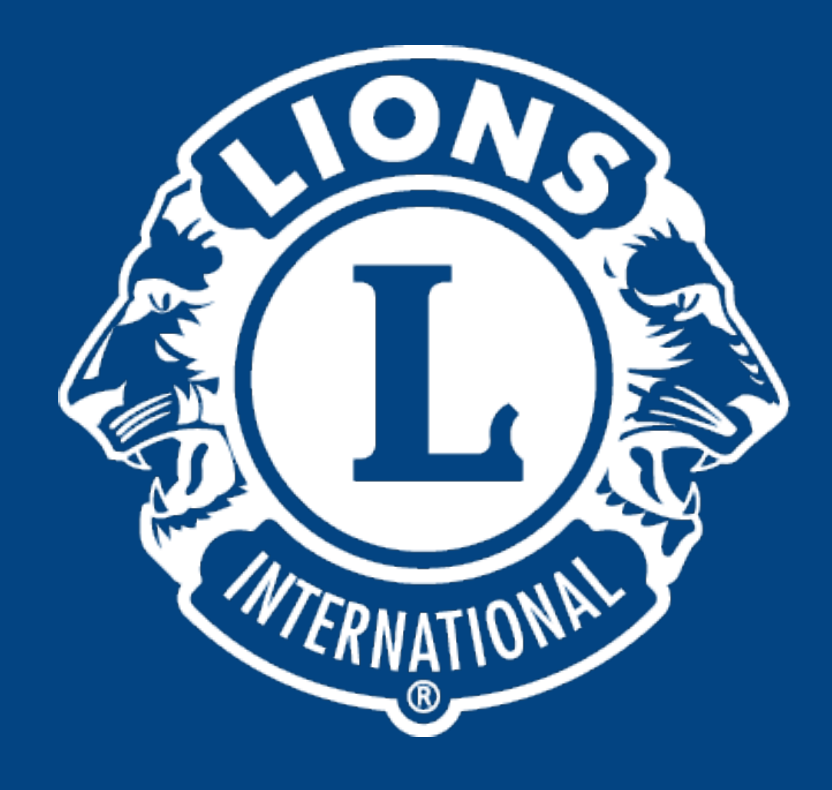

### **Como reportar as atividades do clube**

### Distrito Lions LD-9

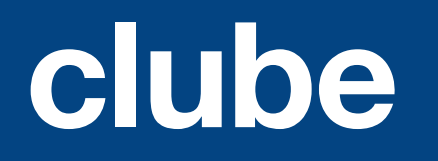

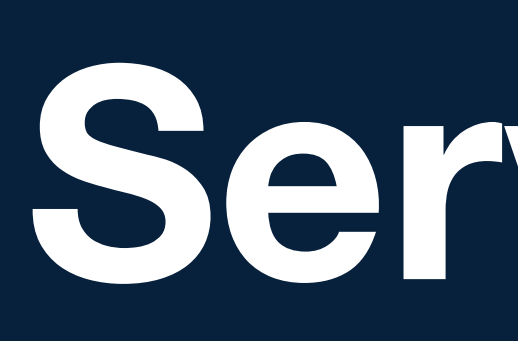

# **Nós Servimos**

Distrito LD-9

Distrito LD-9

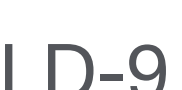

## **Atividades do clube**

Entrar no site do Lions Internacional com seu **LOGIN E SENHA.**

Chegando a pagina de capa do portal você deve clicar em **MEU LEÃO**, para entrar nas informações do seu clube.

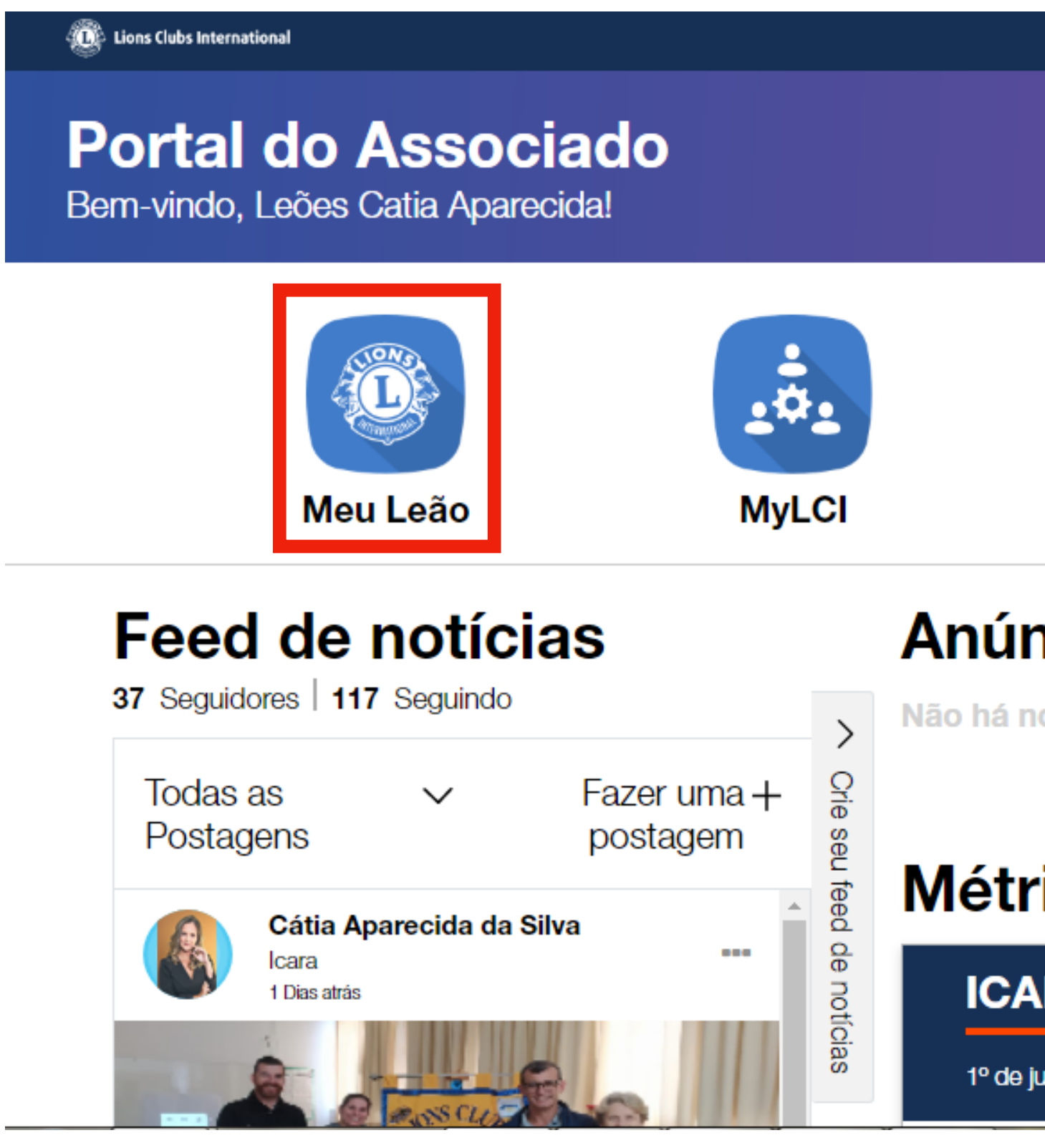

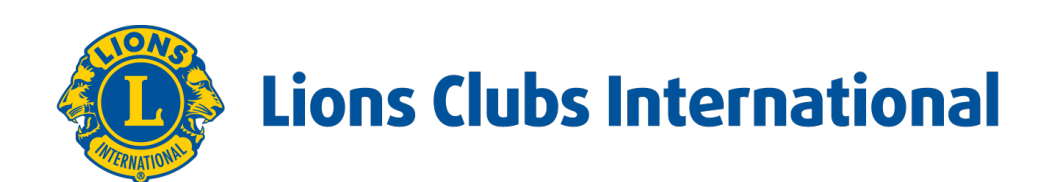

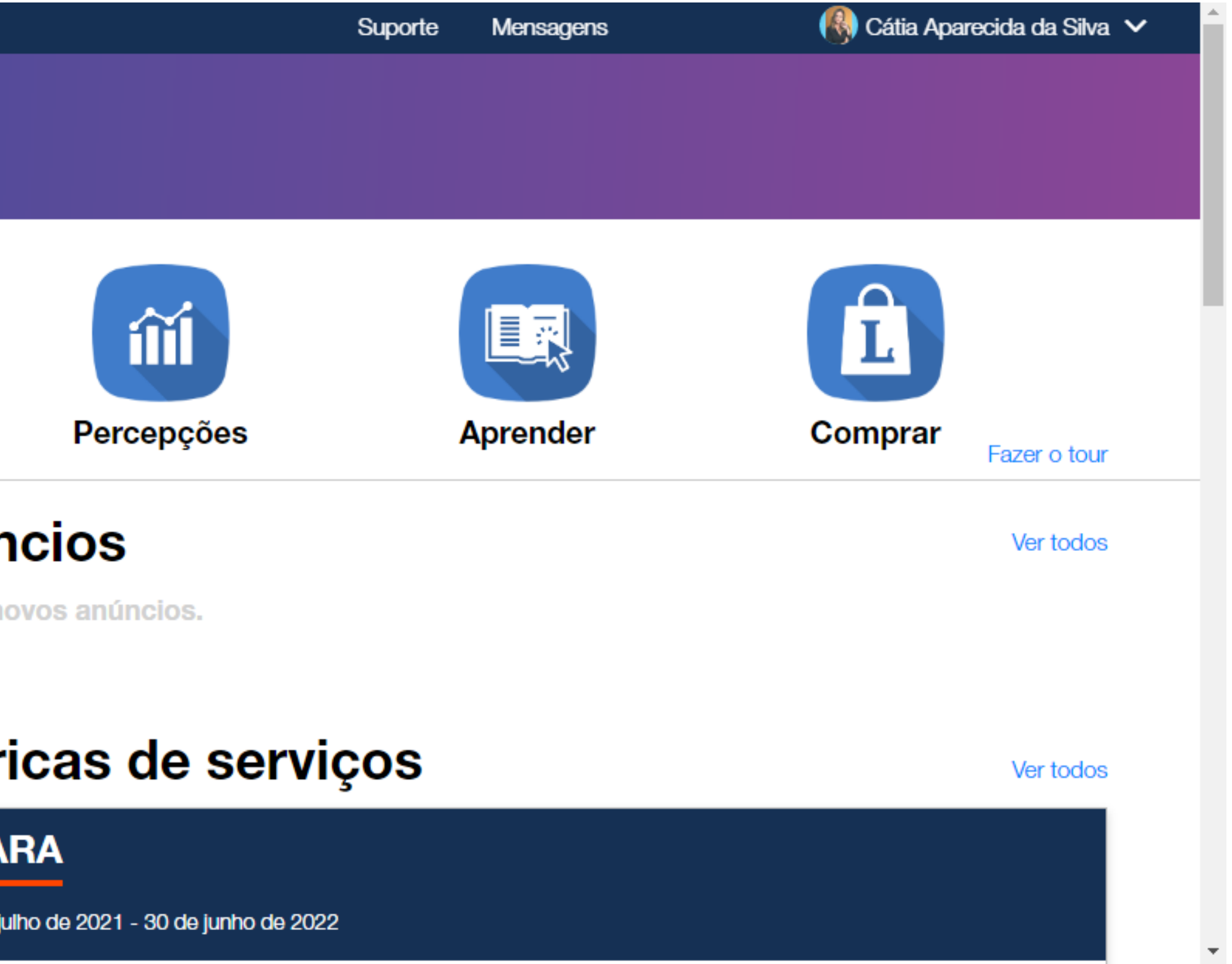

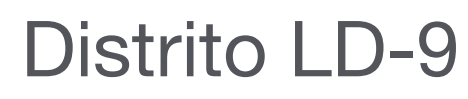

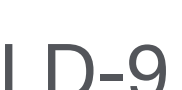

Clique em: **REPORTAR ATIVIDADE PASSADA**.

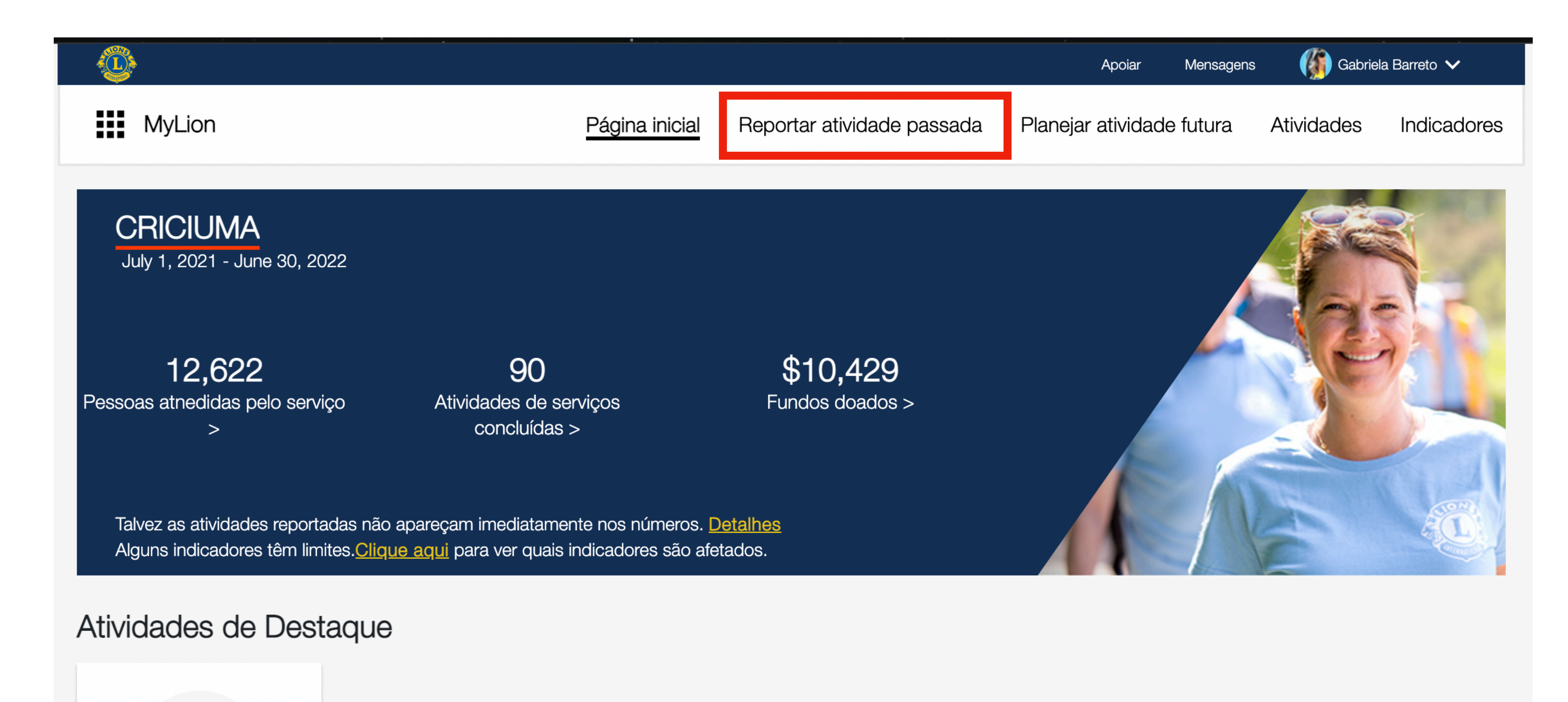

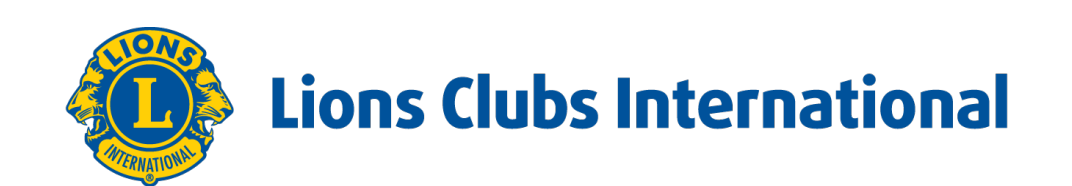

#### Distrito LD-9

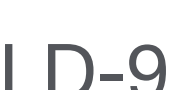

### **Atividades do clube**

#### Clique no botão **INRAPPORTERA**.

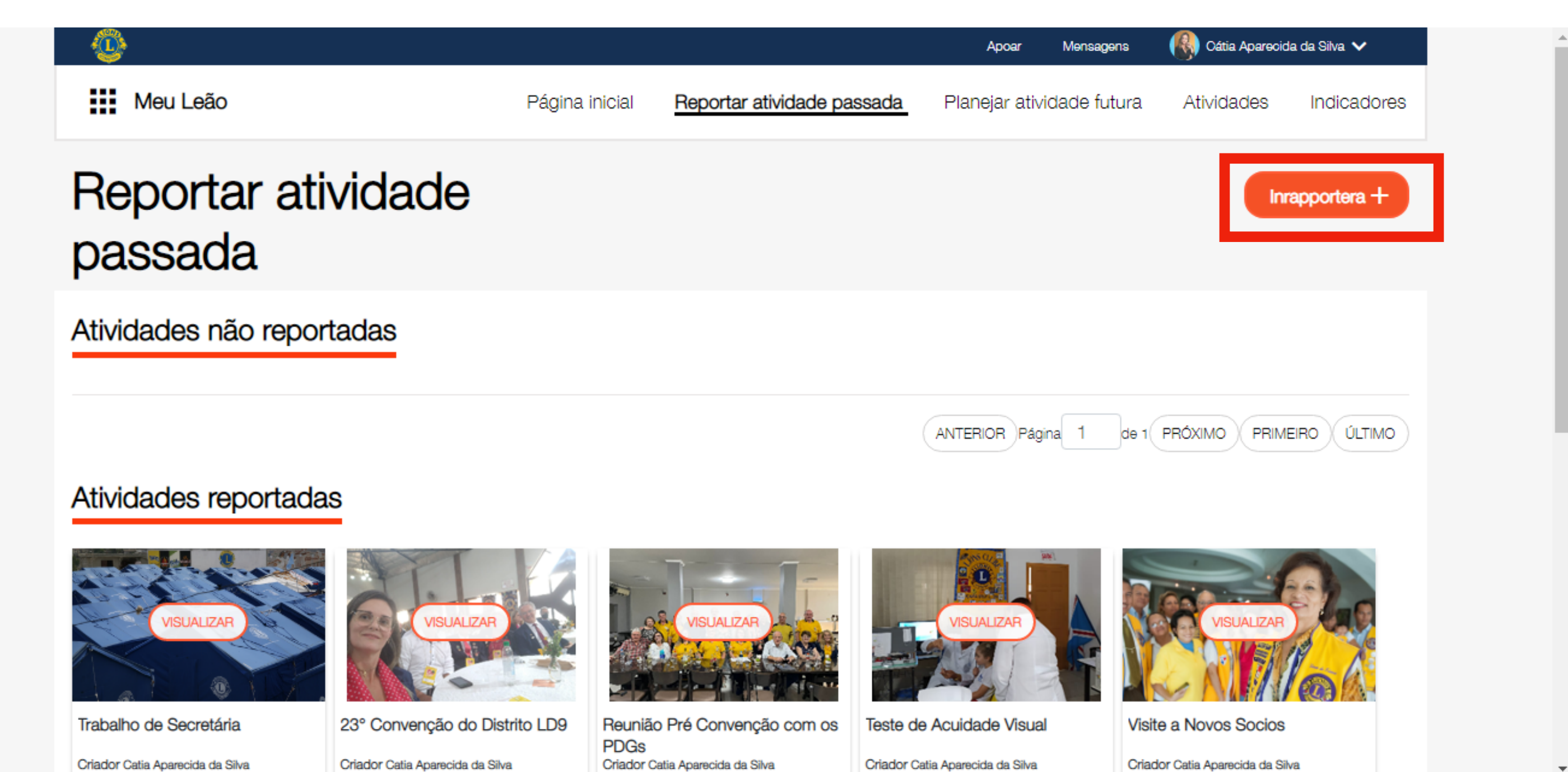

Criador Catia Aparecida da Silva

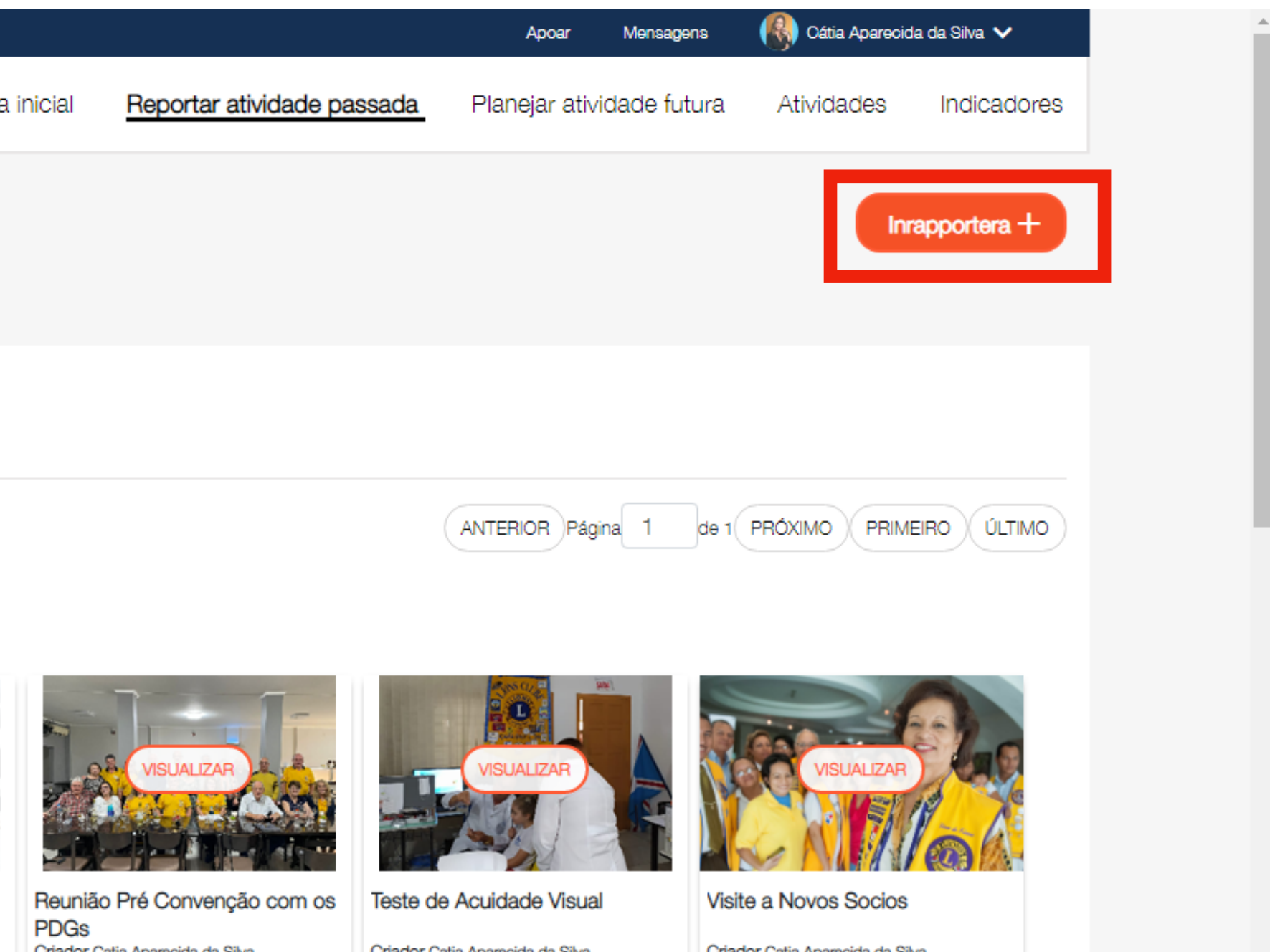

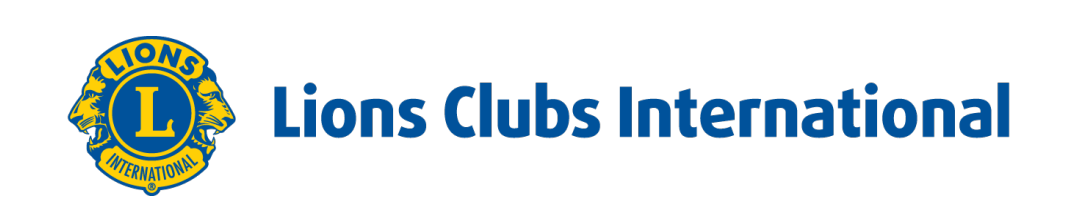

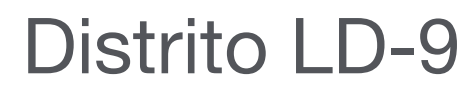

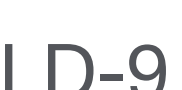

Comece a preencher o formulário com as informações da atividade do seu clube. Primeiro passo é por o nome da sua atividade.

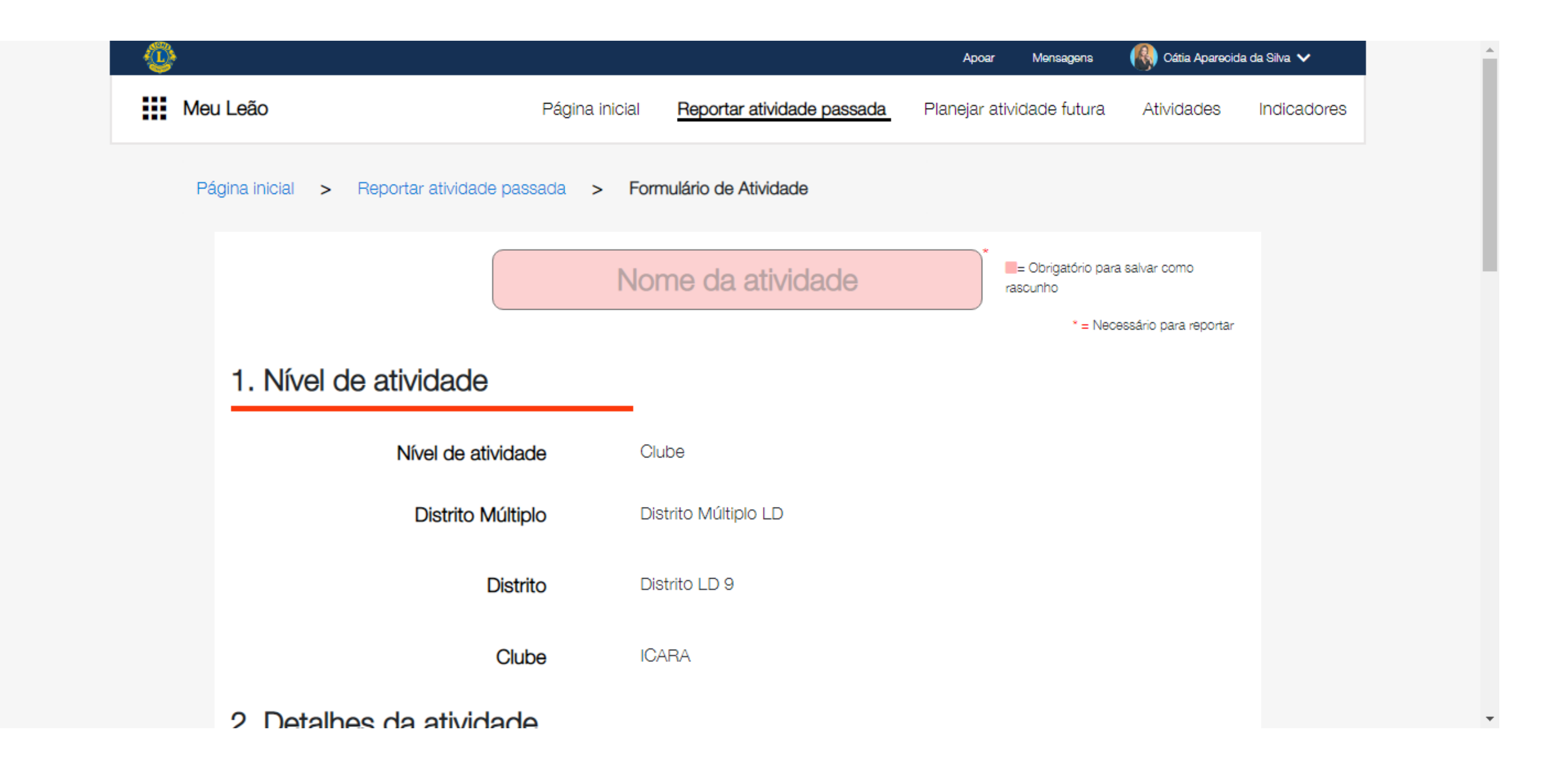

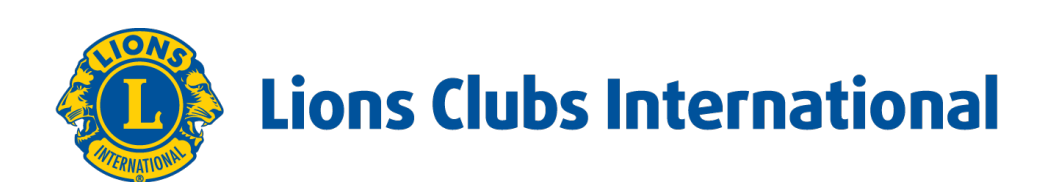

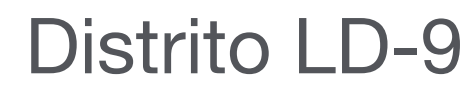

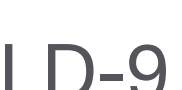

Role a pagina pra baixo e continue preenchendo os dados solicitados, duração da atividade, data e tipo de atividade.

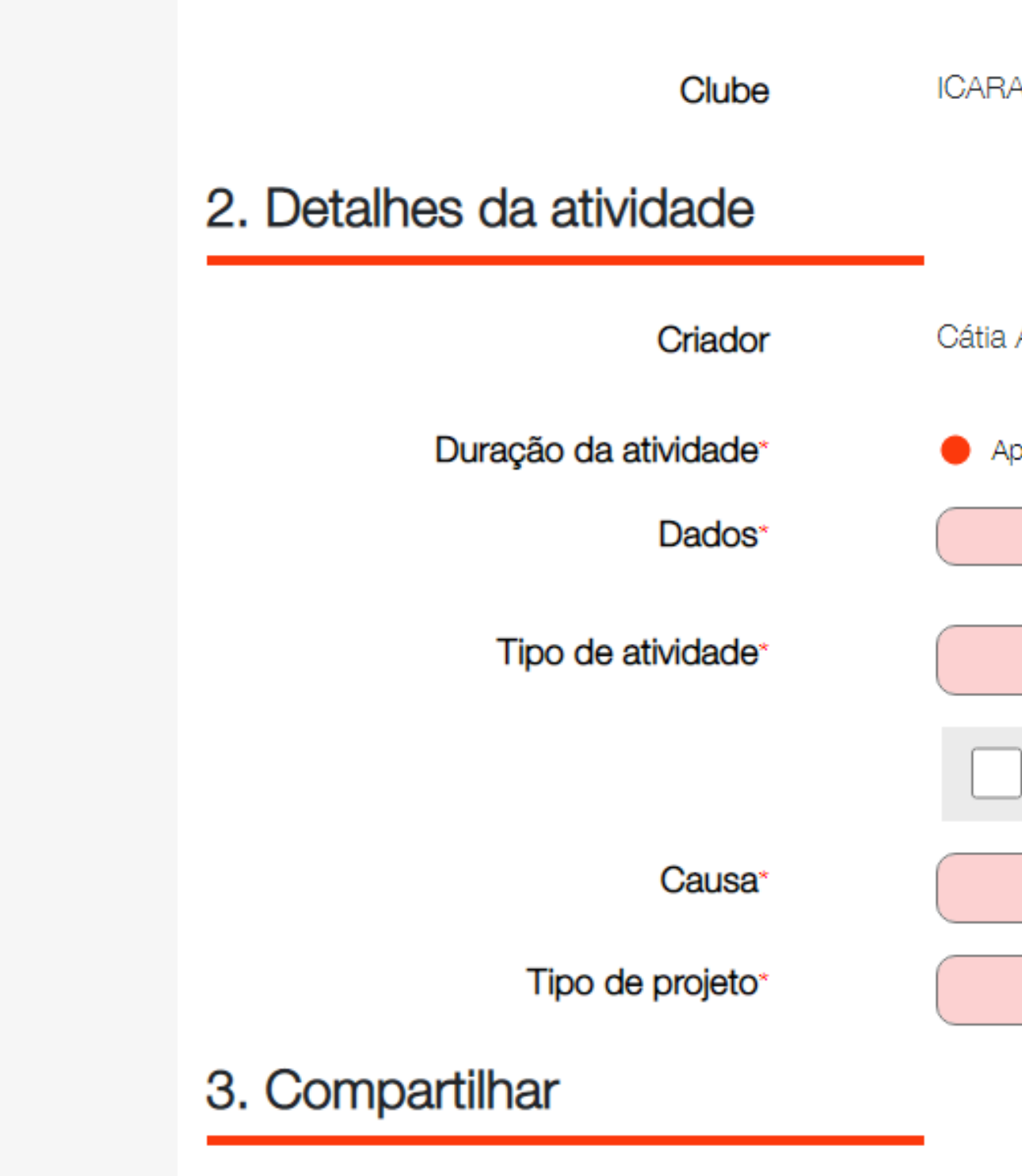

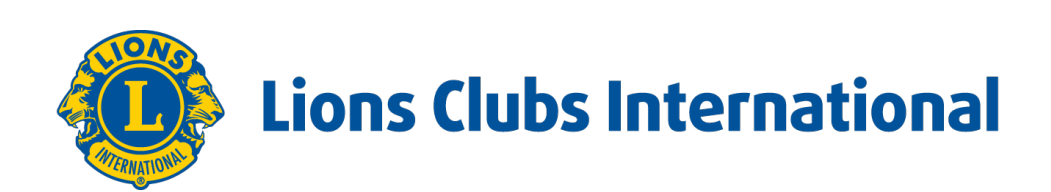

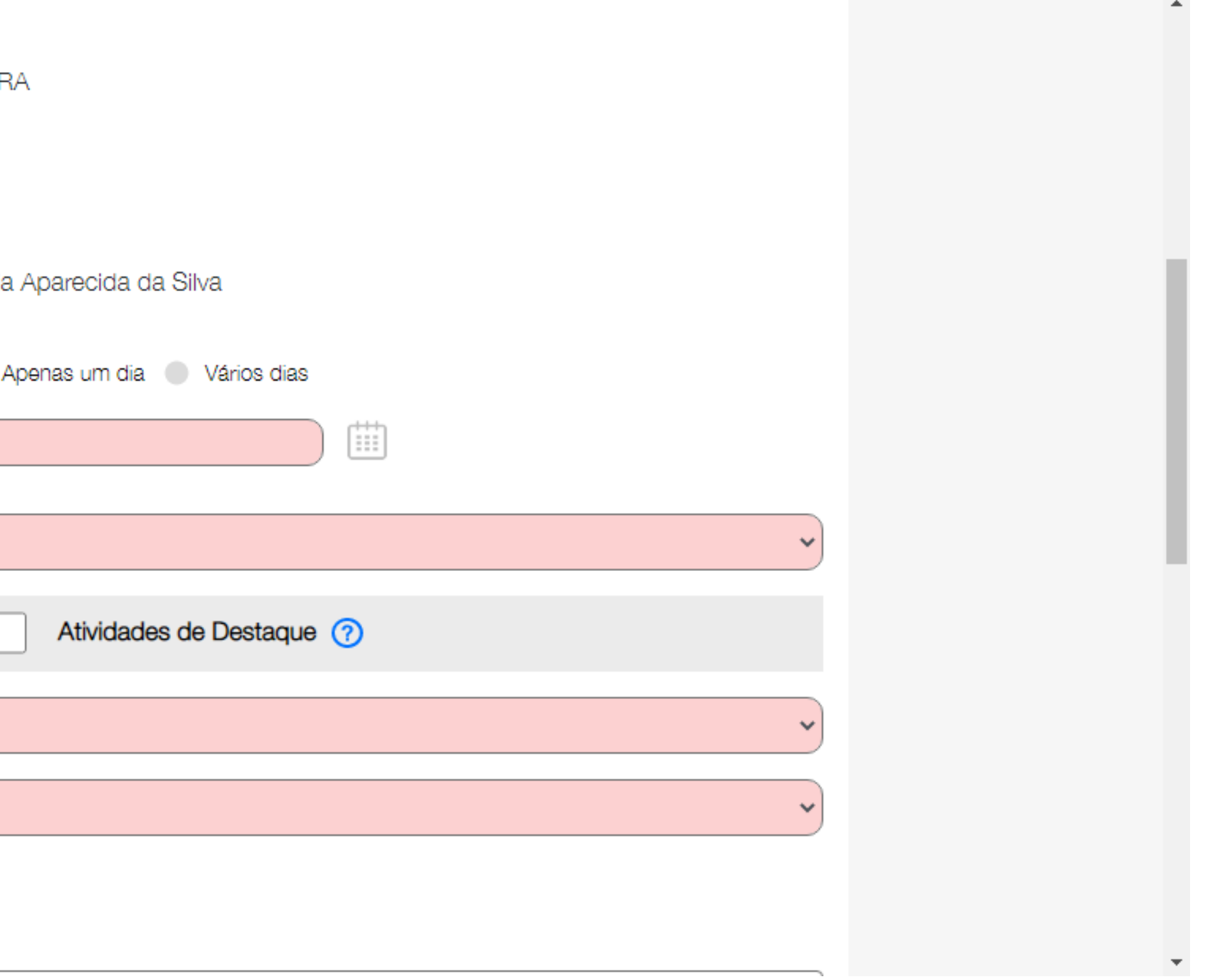

#### Distrito LD-9

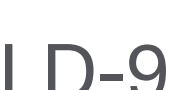

### **Atividades do clube**

Veja as atividades e clique na opção que representa a atividade efetuada.

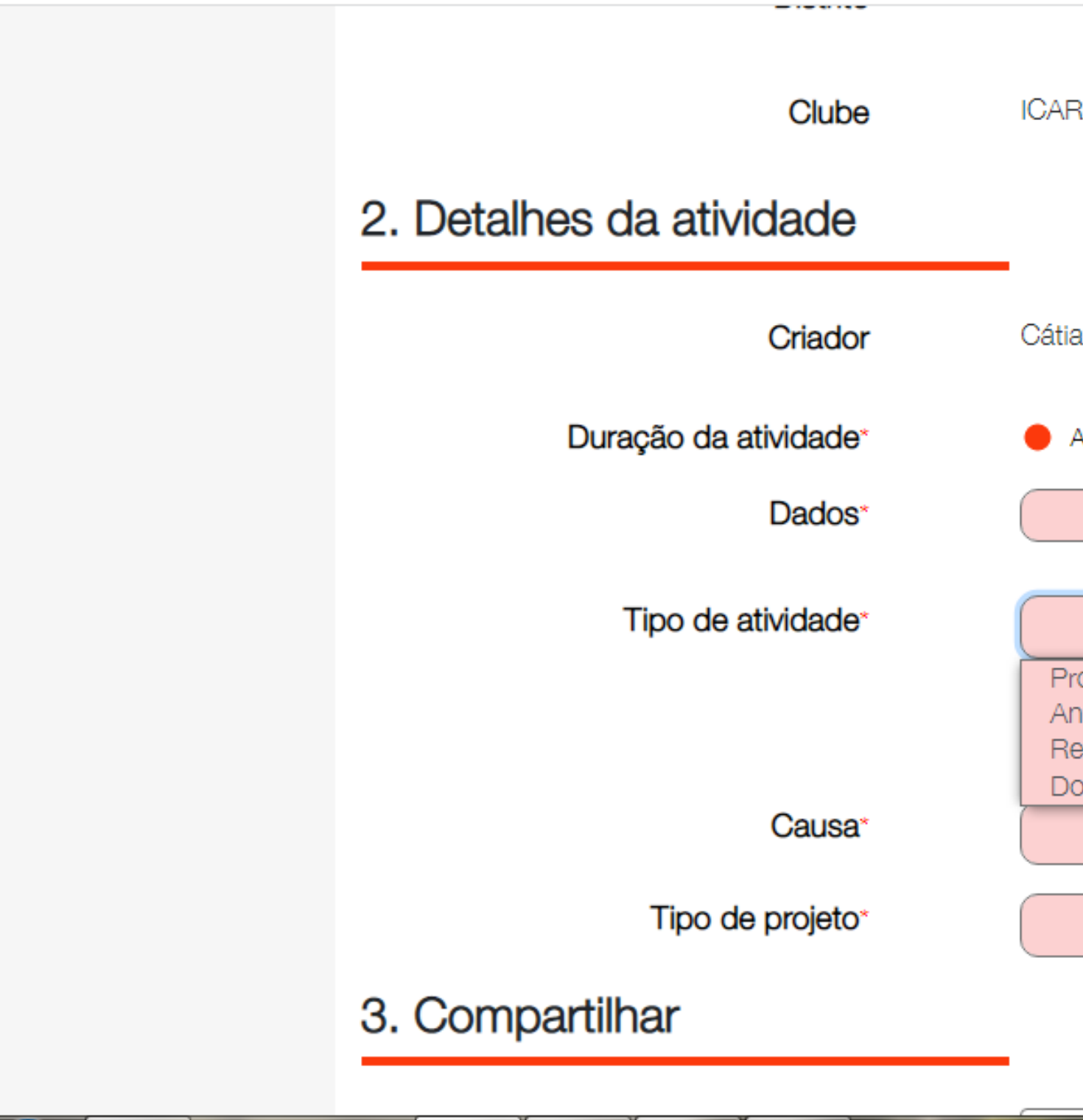

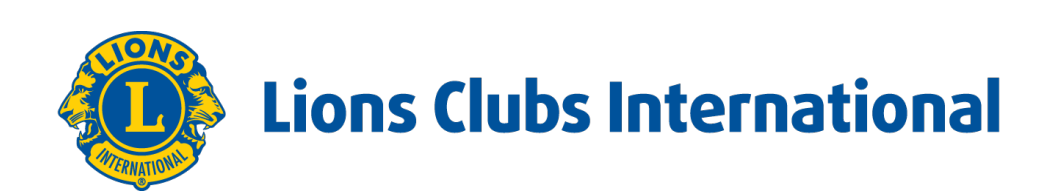

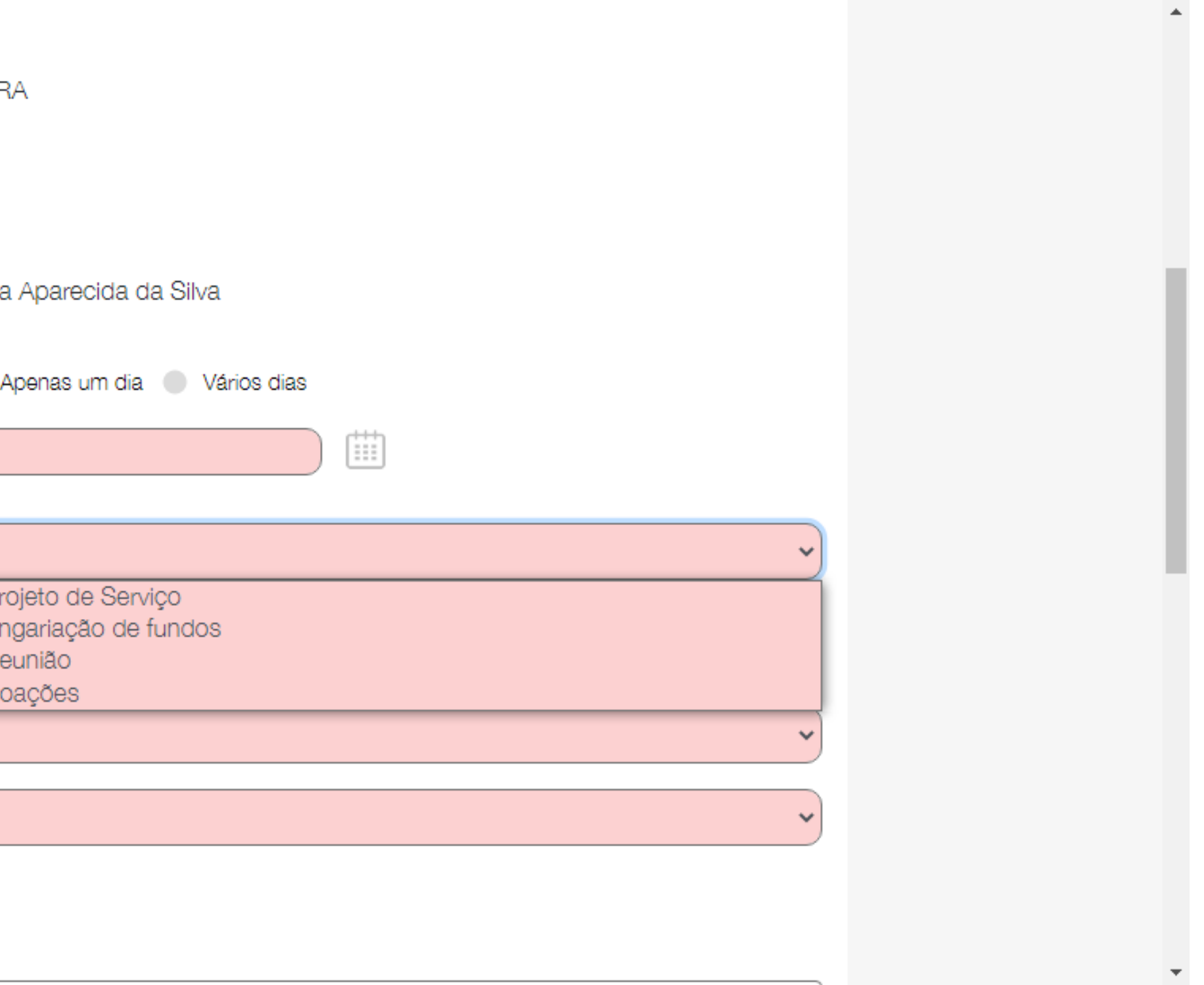

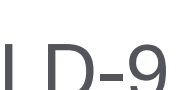

Agora você deve escolher uma das causas..

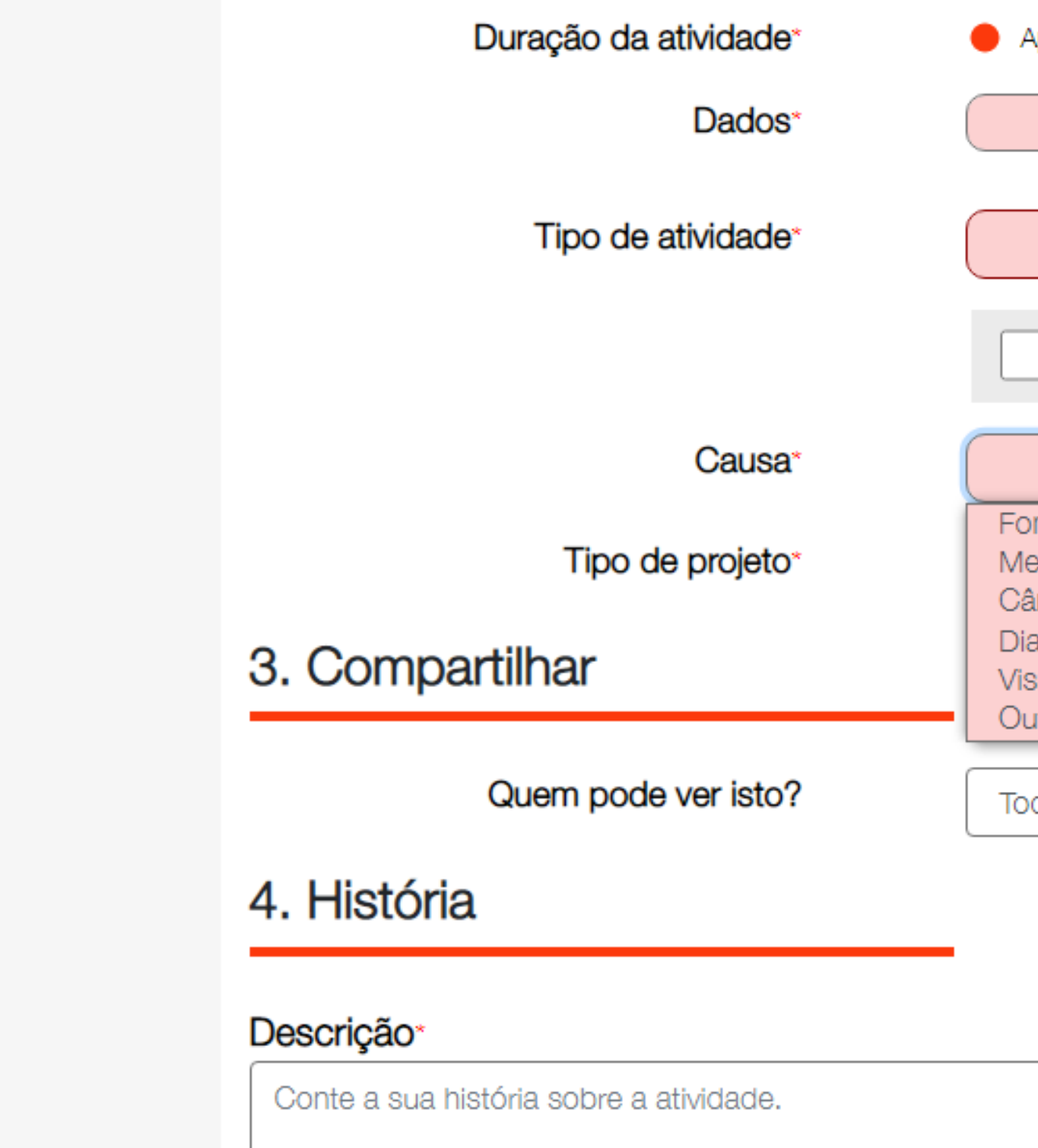

![](_page_8_Picture_3.jpeg)

![](_page_8_Picture_34.jpeg)

![](_page_9_Picture_5.jpeg)

Próxima etapa é escolher o **TIPO DE PROJETO**, neste caso as opções para escolha, dependerá da atividade que foi escolhida anteriormente.

![](_page_9_Picture_17.jpeg)

![](_page_9_Picture_3.jpeg)

![](_page_10_Picture_22.jpeg)

As maiores dúvidas surgem nesta etapa, preenchimento das métricas:

• **PESSOAS ATENDIDAS PELO SERVIÇO**: se você consegue contar as pessoas que estão sendo beneficiadas, tranquilo, se isso não for

• Quando vocês estiverem participando que alguma atividade, que vocês foram convidados e estão como voluntários, contarão somente os

• Mas se seu clube organizou a atividade e convidou outras pessoas a participarem como voluntários para ajudar, devem contar todos os

• Neste caso na pergunta seguinte: HÁ MEMBROS DA FAMÍLIA QUE NÃO SEJAM LEÕES ENTRE OS PARTICIPANTES? Devemos assinalar o

- possível então usaremos a tabela das métricas que consta em anexo.
- **TOTAL DE VOLUNTÁRIOS**: teremos que analisar da seguinte maneira.
- companheiros envolvidos.
- voluntários.
- SIM.
- **TOTAL DE HORAS DOS VOLUNTÁRIOS**: teremos que fazer a mesma analise anterior.
- todos os companheiros envolvidos.
- que participaram da atividade.
- **QUEM PODE VER ISTO?** Sempre deixo com a opção **TODOS.**

![](_page_10_Picture_11.jpeg)

• Quando vocês estiverem participando que alguma atividade, que vocês foram convidados e estão como voluntários, somasse as horas de

• Mas se seu clube organizou a atividade e convidou outras pessoas a participarem como voluntários para ajudar, somasse as horas de todos

![](_page_11_Picture_6.jpeg)

Estamos quase finalizando.

Em seguida faça uma pequena descrição de como foi a atividade, como foi feita, quem participou se os objetivos foram alcançados. E adicione fotos, a foto que você adicionar na **GALERIAS DE FOTOS**, e a que aparecerá na capa da sua atividade, e as demais ficarão na pasta da mesma.

![](_page_11_Picture_3.jpeg)

![](_page_12_Picture_5.jpeg)

![](_page_12_Picture_6.jpeg)

Clique em: **REPORTAR**.

![](_page_12_Picture_21.jpeg)

![](_page_12_Picture_3.jpeg)

![](_page_12_Figure_4.jpeg)

![](_page_13_Picture_5.jpeg)

![](_page_13_Picture_6.jpeg)

### VAMOS REPORTAR, PRA QUE TODOS TOMEM CONHECIMENTOS DAS NOSSAS AÇÕES E DA IMPORTÂNCIA QUE EXERCEMOS EM NOSSAS COMUNIDADES.

![](_page_13_Picture_2.jpeg)

![](_page_13_Picture_3.jpeg)

![](_page_13_Picture_24.jpeg)

# **Tudo pronto**

Novos associados para o seu clube

# **Obrigado!**